## **Den automatischen Start von Videos im Opera- und Firefox-Browser verhindern.**

Werbung auf Webseiten dienen zur deren Finanzierung und ist daher unverzichtbar. Dabei lassen sich die Webseiten-Betreiber etliches einfallen damit diese Werbung auch beachtet wird. Video-Clips starten aus diesem Grund oft automatisch. Wie auch im Fernsehen ist dann der Ton meist so laut, das dies ziemlich nervig ist. Mal abgesehen von dem "Ton-Salat" der entsteht, wenn man beim Surfen nebenbei Musik hören möchte. Diesen Automatik-Start kann man glücklicherweise schnell abstellen.

## **Mozilla Firefox**

Verantwortlich ist das Browser-Plugin Shockwave Flash, das nur entsprechend neu eingestellt werden muss. Im Firefox-Browser findest du das Plugin im Add-ons-Manager, indem du oben rechts auf die Menü-Schaltfläche und dann auf den Eintrag **Add-ons** klickst. Mit dem Befehl **about:addons** in der Adresszeile des Browsers erreichst du den Add-ons-Manager ebenfallst.

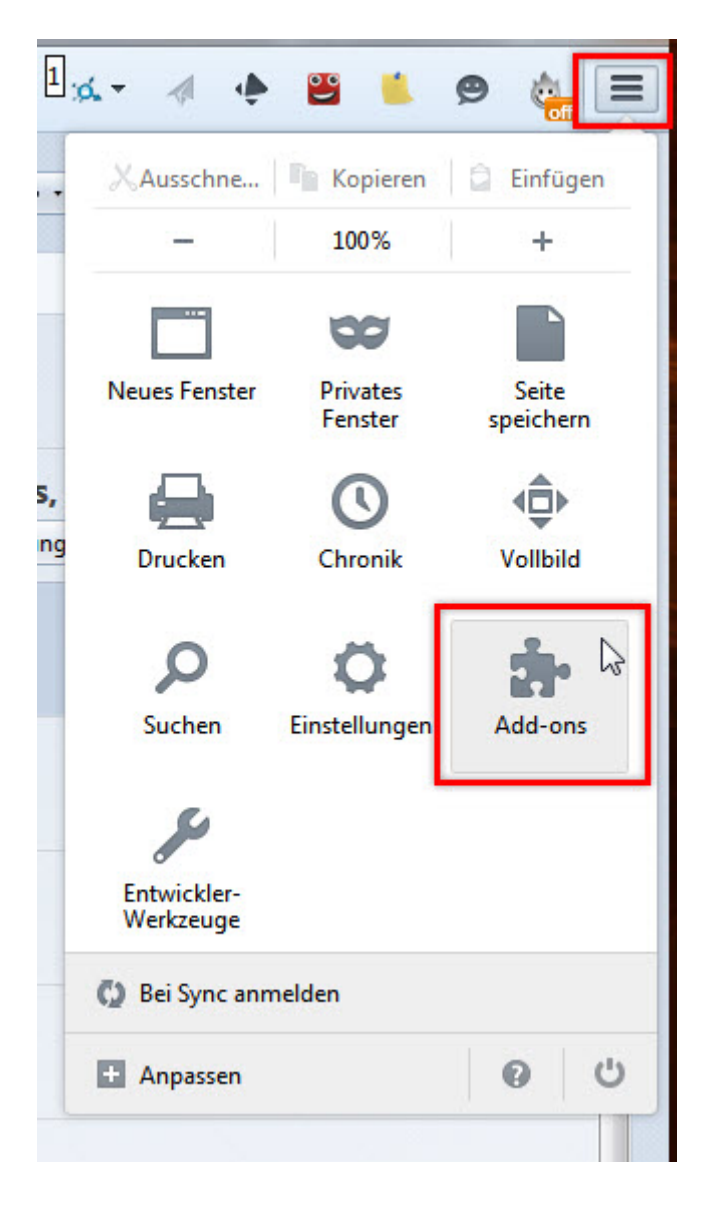

Im Tab des Add-ons-Managers wechselst du in die Kategorie Plugins. Rechst findest du dann den Eintrag Shockwave Flash mit der Standard-Startoption **Immer aktivieren**. Über dieses Aufklappmenü stellst du die Option auf **Nachfragen, ob aktiviert werden soll** um.

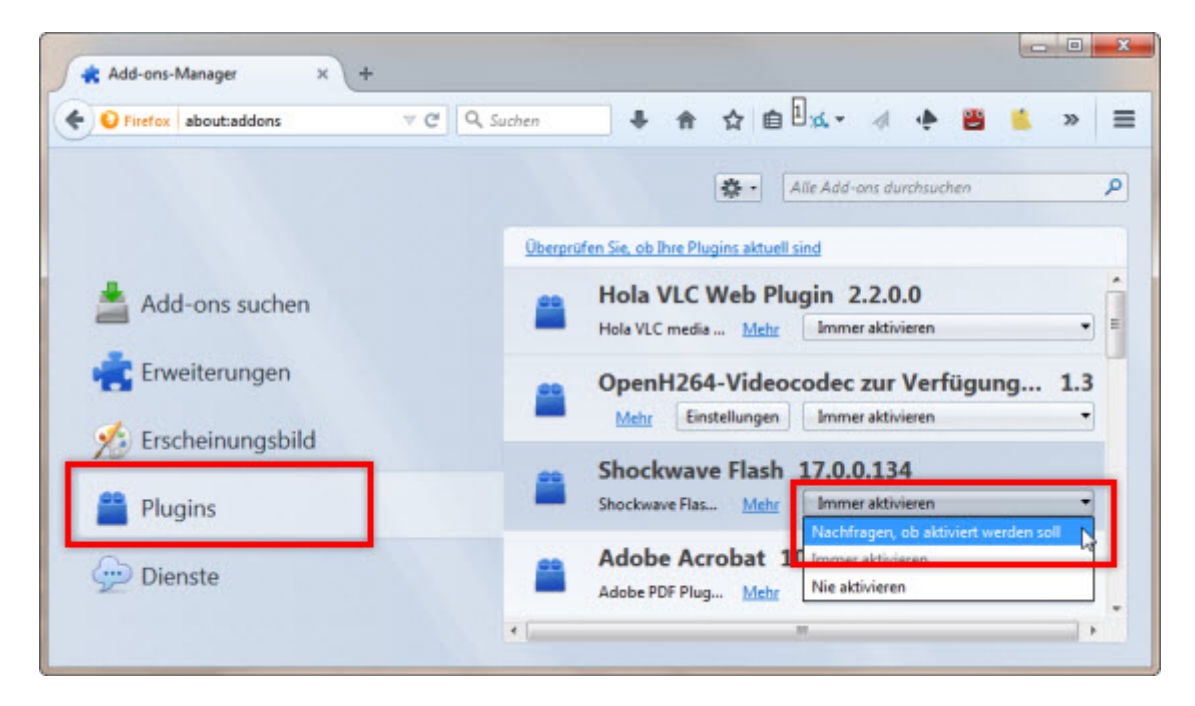

## **So geht´s beim Opera**

Beim Opera-Browser ist es ähnlich einfach. Über den **Opera-Button** rufst du die **Einstellungen** auf.

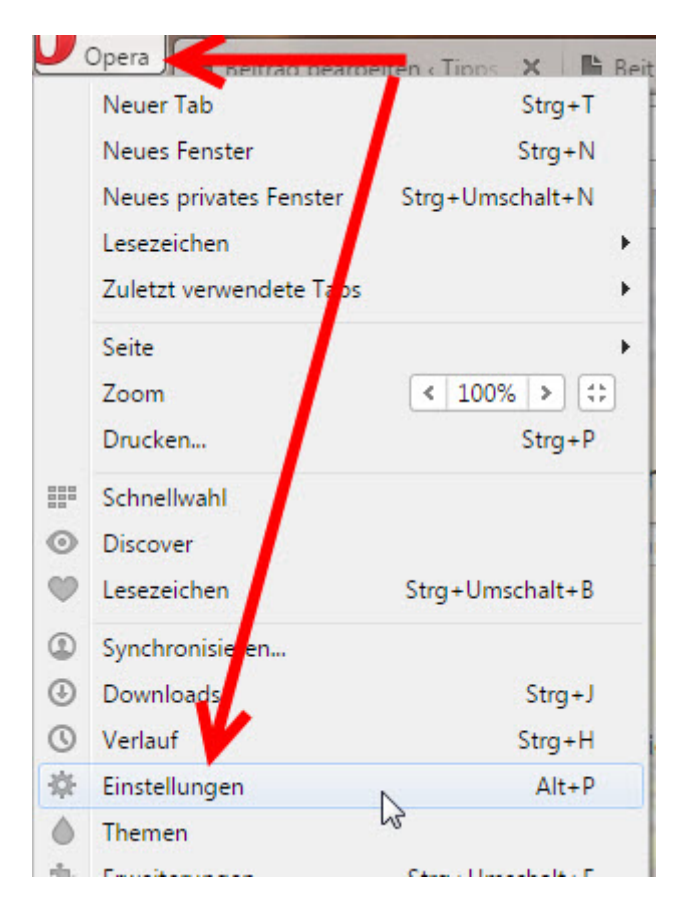

Im Bereich Plug-ins aktivierst du die Einstellung **Zum Abspielen klicken**.

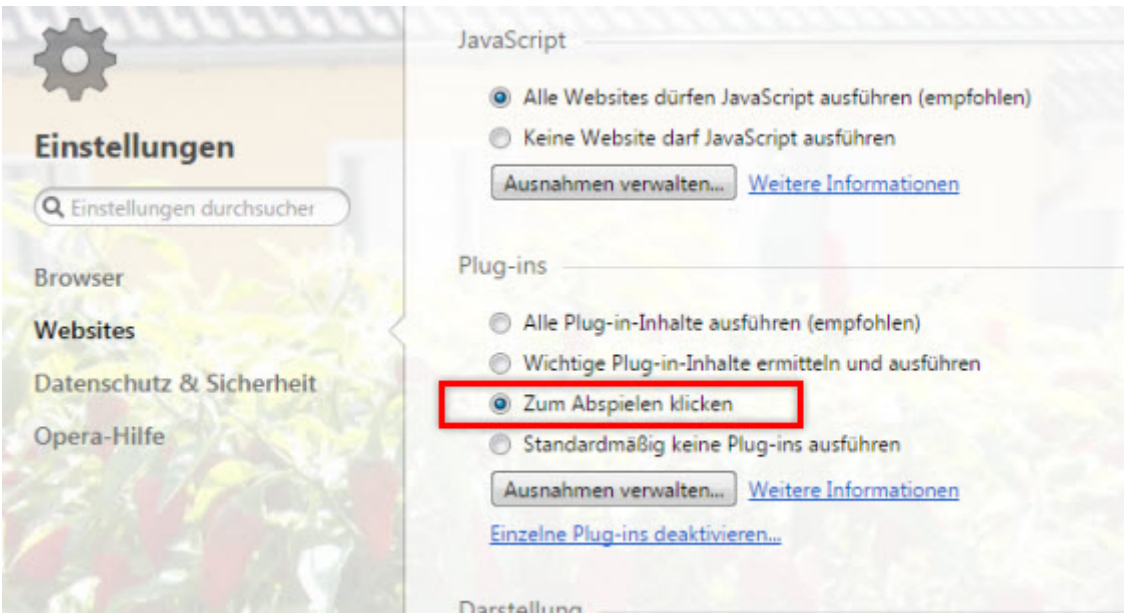

Ab sofort werden die Werbe-Clips nur noch abgespielt, wenn du sie anklickst.